1. Sprawdziłem konfiguracje sieciową komputera

Na systemie Windows otworzyłem wiersz polecenia, wpisując cmd w menu start i nacisnąłem enter, po czym w terminalu wpisałem ipconfig. Mam uruchomiony Ethernet adapter, którego adres sieciowy jest nierutowalny, oraz mam dostępne interfejsy lan i wifi.

## Dla ubuntu:

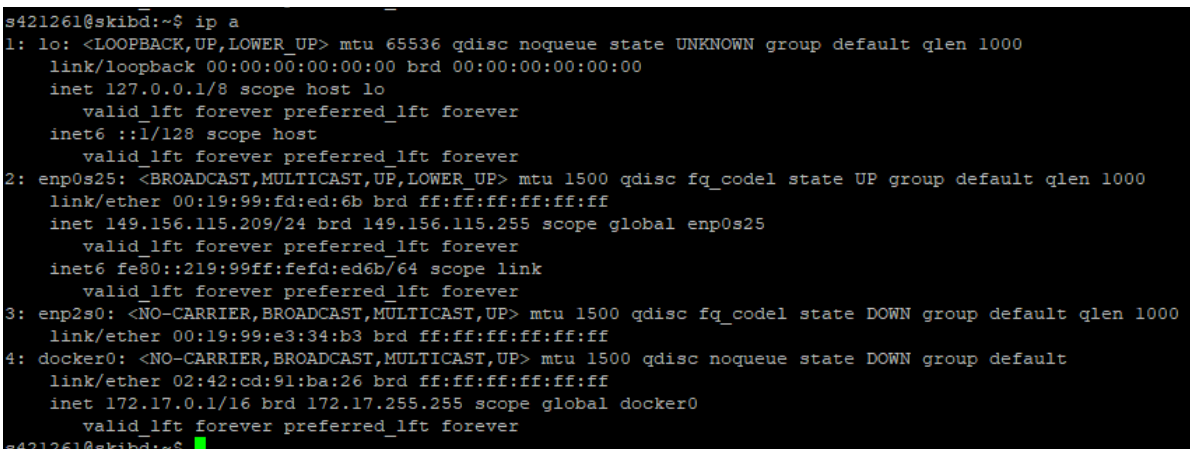

- 2. Terminy
	- Adres fizyczny jest to występujący w postaci binarnej adres pamięci w momencie odwoływania się do pamięci operacyjnej
	- Serwer DHCP protokół umożliwiający uzyskanie od serwera danych komunikacyjnych
	- Adres IP identyfikator komputera i sieci do której należy, dzielący się na 3 elementy: bity określające klasę adresu, część identyfikująca sieć lokalną oraz część identyfikującą konkretny komputer w sieci
	- Maska podsieci jest to liczba, która pozwala na wyodrębnienie z adresu IP części będącej adresem podsieci oraz adresem hosta
	- Brama domyślna urządzenie podpięte do sieci komputerowej umożliwiające komunikację komputerów z sieci lokalnej z tymi z innych sieci, o różnych sposobach przesyłania danych.
	- Serwer DNS system łączący adresy IP danego serwera z powiązaną domeną
- 3. Polecenie netstat: Wyświetlanie aktywnych połączeń sieciowych TCP, portów, tabeli trasowania IP, statystyki sieci, statystyki protokołu IPv4 oraz IPv6 i komunikatów net linkowych

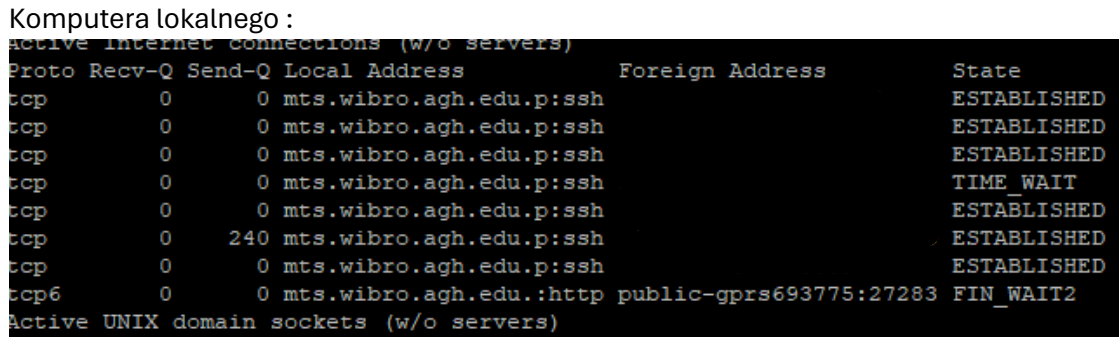

## Serwera zajęciowego:

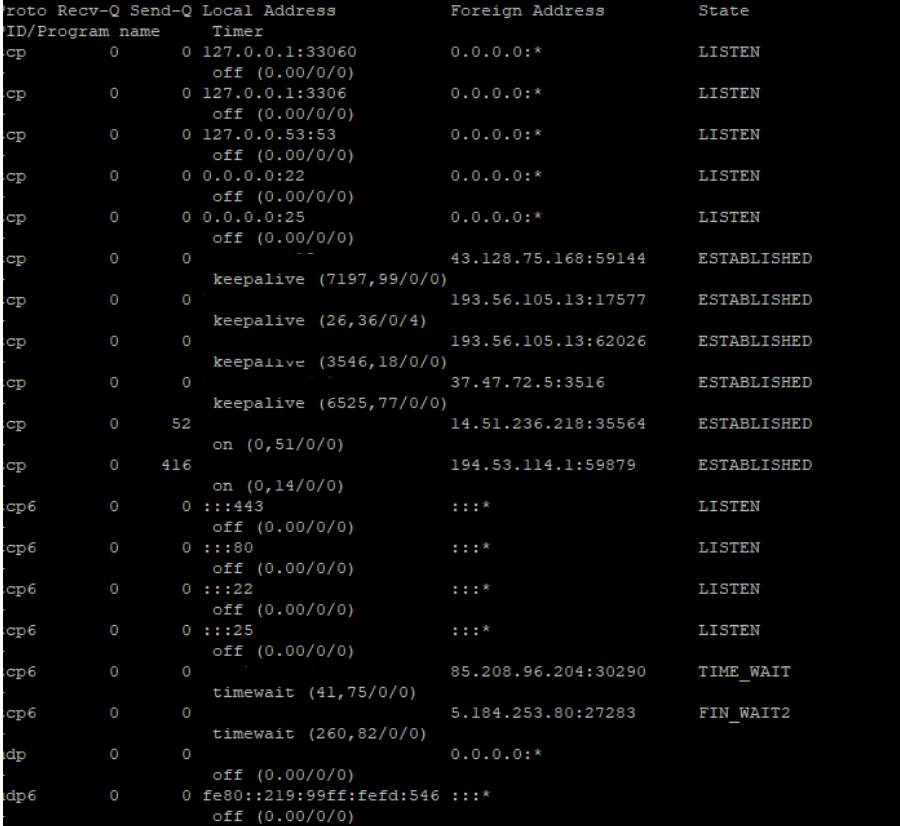

4. Ping – diagnozuje połączenia sieciowe

## AGH

```
s421261@skibd:~$ ping agh.edu.pl
PING agh.edu.pl (149.156.96.15) 56(84) bytes of data.
64 bytes from www.agh.edu.pl (149.156.96.15): icmp_seq=1 ttl=63 time=0.230 ms
64 bytes from www.agh.edu.pl (149.156.96.15): icmp_seq=2 ttl=63 time=0.230 ms
64 bytes from www.agh.edu.pl (149.156.96.15): icmp_seq=3 ttl=63 time=0.212 ms
64 bytes from www.agh.edu.pl (149.156.96.15): icmp_seq=4 ttl=63 time=0.205 ms
64 bytes from www.agh.edu.pl (149.156.96.15): icmp_seq=5 ttl=63 time=0.223 ms<br>64 bytes from www.agh.edu.pl (149.156.96.15): icmp_seq=5 ttl=63 time=0.223 ms<br>64 bytes from www.agh.edu.pl (149.156.96.15): icmp_seq=6 ttl=63 ti
64 bytes from www.agh.edu.pl (149.156.96.15): icmp seq=9 ttl=63 time=0.233 ms
```
Cyfronet

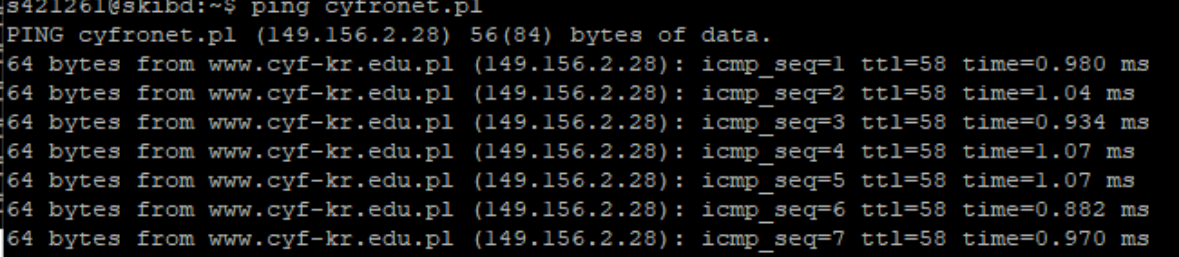

Serwer biblioteczny

s421261@skibd:~\$ ping bg.agh.edu.pl PING bg.agh.edu.pl (149.156.96.213) 56(84) bytes of data. 64 bytes from cri.agh.edu.pl (149.156.96.213): icmp\_seq=1 ttl=63 time=0.192 ms 64 bytes from cri.agh.edu.pl (149.156.96.213): icmp seq=2 ttl=63 time=0.217 ms 64 bytes from cri.agh.edu.pl (149.156.96.213): icmp\_seq=3 ttl=63 time=0.208 ms 64 bytes from cri.agh.edu.pl (149.156.96.213): icmp seq=4 ttl=63 time=0.259 ms 64 bytes from cri.agh.edu.pl (149.156.96.213): icmp\_seq=5 ttl=63 time=0.228 ms

**Twitter** 

s421261@skibd:~\$ ping twitter.com PING twitter.com (104.244.42.129) 56(84) bytes of data. 64 bytes from 104.244.42.129: icmp seq=1 ttl=55 time=25.1 ms 64 bytes from 104.244.42.129: icmp seq=2 ttl=55 time=25.1 ms 64 bytes from 104.244.42.129: icmp seq=3 ttl=55 time=25.1 ms 64 bytes from 104.244.42.129: icmp seq=4 ttl=55 time=25.1 ms

Interia

```
s421261@skibd:~$ ping interia.pl
```

```
PING interia.pl (217.74.75.90) 56(84) bytes of data.
64 bytes from www.interia.pl (217.74.75.90): icmp seq=1 ttl=57 time=0.787 ms
64 bytes from www.interia.pl (217.74.75.90): icmp_seq=2 ttl=57 time=0.738 ms
64 bytes from www.interia.pl (217.74.75.90): icmp_seq=3 ttl=57 time=0.687 ms
64 bytes from www.interia.pl (217.74.75.90): icmp seq=4 ttl=57 time=0.868 ms
```
5. Wyszukuje szczegółowe informacje o serwerze DNS<br>5421261@skibd:~\$ nslookup agh.edu.pl

```
Server:
                127.0.0.53
Address:
                127.0.0.53#53
Non-authoritative answer:
Name: agh.edu.pl
Address: 149.156.96.15
Name: agh.edu.pl
Address: 2001:6d8:10:1060::600f
s421261@skibd:~$ nslookup cyfronet.pl
Server:
               127.0.0.53
Address:
               127.0.0.53#53
Non-authoritative answer:
Name: cyfronet.pl
Address: 149.156.2.28
s421261@skibd:~$ nslookup twitter.com
Server:
               127.0.0.53
Address:
               127.0.0.53#53
Non-authoritative answer:
Name: twitter.com
Address: 104.244.42.129
s421261@skibd:~$ nslookup interia.pl
Server:
              127.0.0.53
Address:
              127.0.0.53#53
Non-authoritative answer:
Name: interia.pl
Address: 217.74.72.58
Name: interia.pl
Address: 217.74.75.90
```
6. Tracert- to narzędzie służące do śledzenia trasy pakietów w sieciach. Polecenie wykorzystuje pole czasu IP TTL i komunikaty o błędach protokołu ICMP do określenia trasy miedzy poszczególnymi hostami w sieci

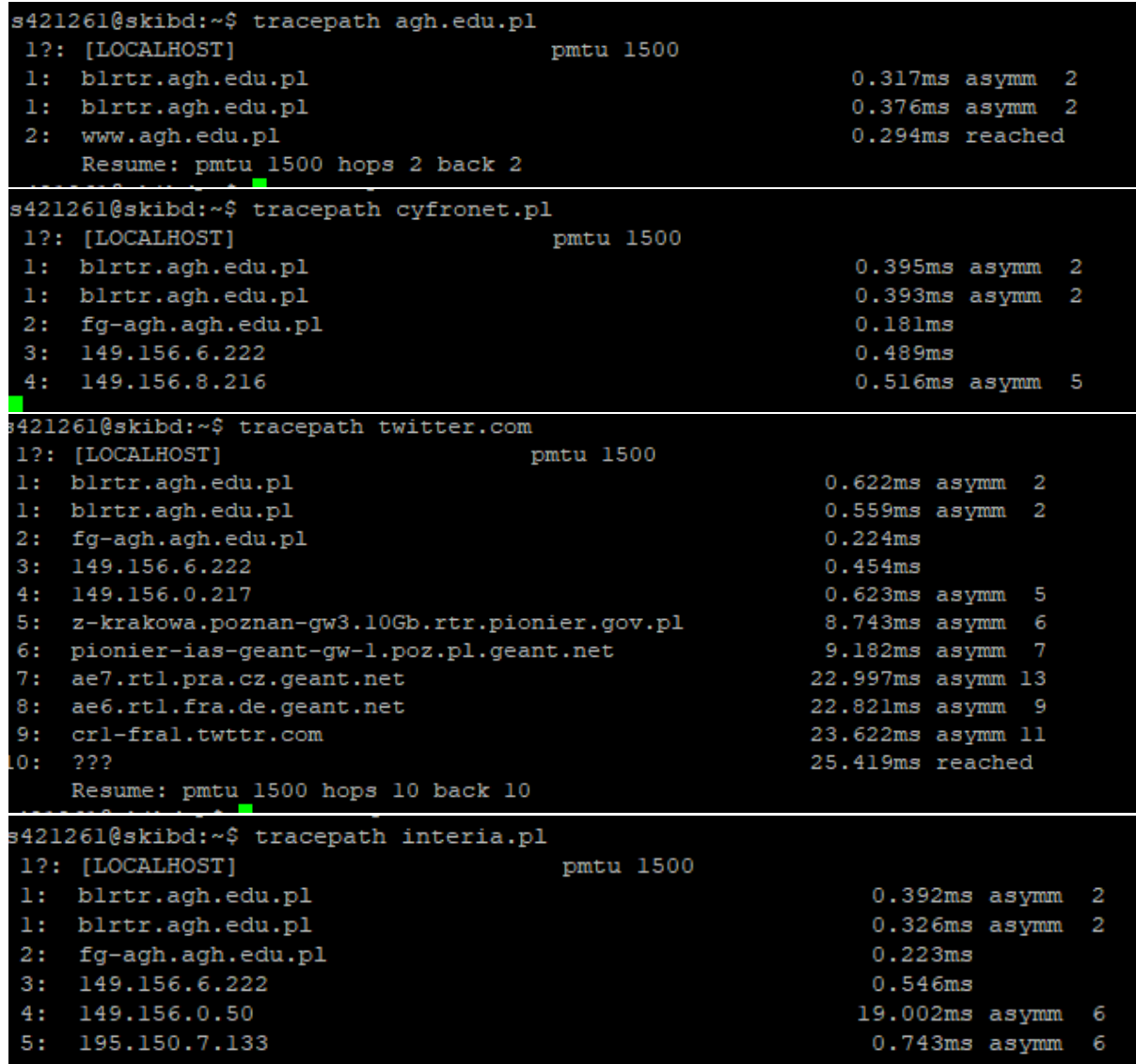

## 7. Pobrałem wireshark

8.

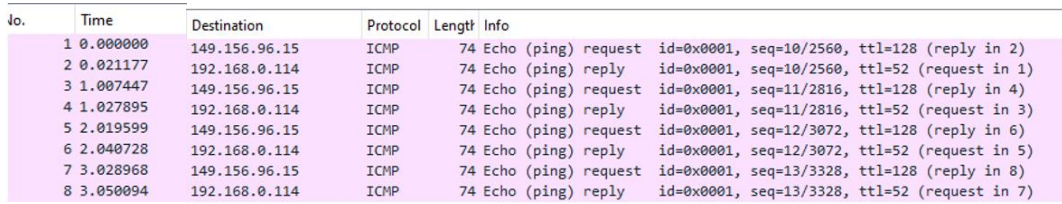

Żądanie zostało poprawnie wysłane oraz poprawnie odebrane